# **3.会場講習受講申込から修了証明書交付まで**

# **(1) 団体申込について**

受講者が所属する団体を経由して申込む方法です。受講会場予約(eラーニング講習と同時に予約可能)および受講 料の払込は団体責任者が一括して行います。団体責任者はインターネット上で受講申込手続および講習受講状況の ステータス管理を行うことができます。

団体申込は、次の要件をすべて満たす団体に限り認めます。

- ①法人であること。
- ②個人情報の保護に関する規程等が整備されていること。
- ③団体責任者を設置し、その団体責任者から当該団体内すべての団体申込者に下記の「団体申込を行う講習受講 申込者の方への注意事項」を周知できること。
- ④団体責任者にインターネットを利用できる環境があること。
- ※団体責任者とは当該事務に係る範囲の責任者とします。
- ※受講料の払込みは、協会が指定する銀行口座への振込みとなります。
- ※現在主任者登録されている方には、登録有効期限の約18ヵ月前~12ヵ月前に「有効期間に関するご案内」(※講 習受講要領ではありません)を送付いたします。 **24 P 「**有効期間に関するご案内の送付について」参照

# **(2) 団体申込のメリット**

①受講料の払込みを一括(一回の予約申込分(eラーニングと会場)の受講料合算)で行うことができます。

- ②団体責任者が申込手続きを行う画面上で、受講申込者の更新申請可能日数を確認することができます。
- ③当該団体から「団体扱い」で申込された者の受講申込から受講修了までの進捗状況をインターネット上で確認する ことができます。 <sup>1</sup>24 **P 「更新申請可能期間(日数)とは1参照**)

# **(3) 団体責任者の役割**

①団体としての受講申込方法等を決定し、団体内の受講者に周知すること。

- ②事前にインターネット上で団体および団体責任者の情報登録を行い、情報登録後もその管理を行うこと。
- ③事前に団体内の受講者および受講希望日等の情報を収集し、講習会場の予約を行うこと。「インターネット申込」の 場合はeラーニング講習と同時予約が可能です。(郵送申込は不可)
- ④団体内の団体申込希望者へ以下の事項を周知すること。

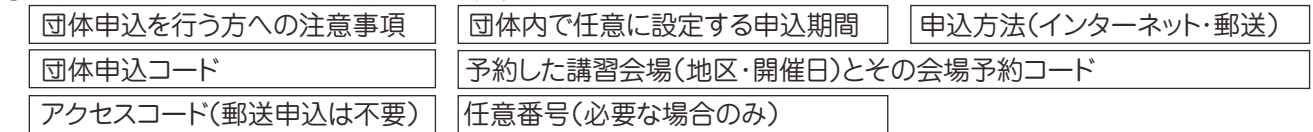

⑤所定の期間内に申込確定の処理を行い、確定した受講者の受講料一括(1回の予約申込分(eラーニングと会場) の受講料を合算)をして期限内に所定の方法で払込むこと。

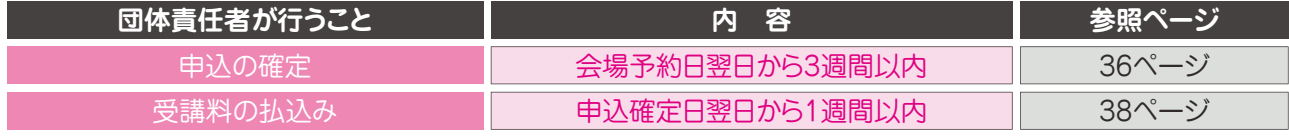

所定の期間を経過すると、講習会場の予約および受講者からの受講申込は取消されます。

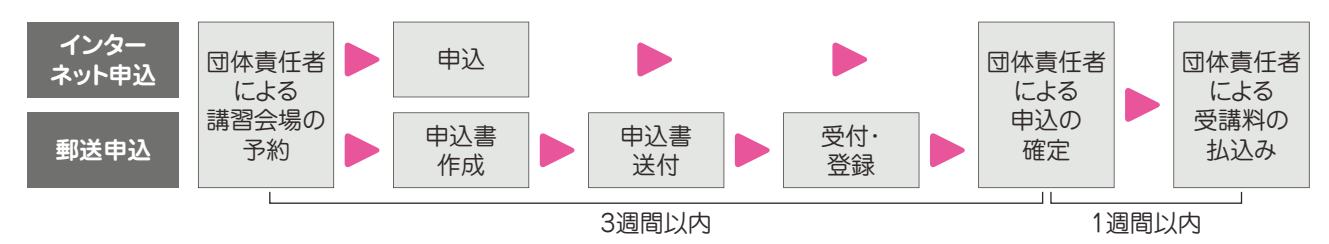

団体内の受講者が郵送申込を行う場合は、受講申込書類を協会に送付する日数についても考慮し、団体内での 申込期限(インターネット申込より早めの申込期限)を設定し、受講者に周知徹底してください。

## **【団体申込の注意点】**

- (ⅰ)「団体申込を行う方への注意事項」に同意した受講者のみを団体申込の対象としてください。
- (ⅱ)一旦、「団体申込」された申込を途中から「個人申込」に変更することはできません。またその逆もできません。
- (ⅲ)現在主任者登録を受けている者で登録更新を受けようとする者が受講申込をする場合は、当該者の主任者登録 の有効期限等を確認のうえ、当該受講者の受講日等の決定・管理・指示等を行う必要があります。 受講日によっては登録更新を受けられないことがありますので十分にご確認ください。
- (ⅳ)申込に係る期間は個人申込の期間とは異なりますのでご注意ください。

# **(4) 団体申込における各受講者の申込方法について**

団体申込には、受講者が受講者情報および受講会場を登録(申込)する方法としてインターネット申込と郵送申込の2 パターンがあります。同一の団体申込において、受講者が個別にインターネット申込または郵送申込のどちらかの申込 方法を選択できます。(団体責任者が、必ずどちらか一つの申込方法を選択する必要はありません。) ※受講申込には、資格試験の合格証書番号が必要です。

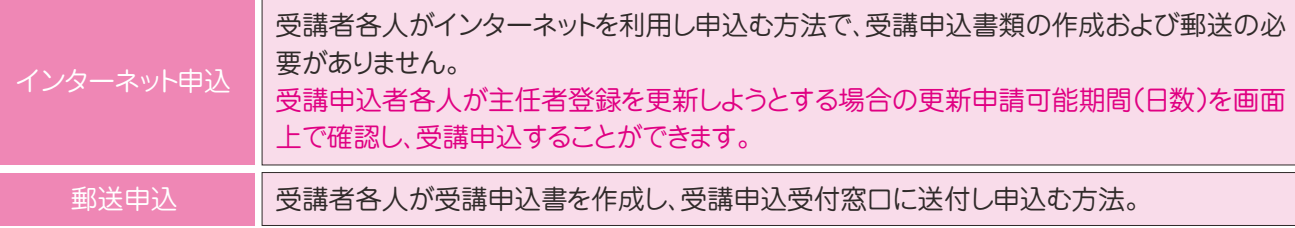

<sup>24</sup> P 「更新申請可能期間(日数)とは」参照

# **(5) 団体申込を行う個人の方(受講者)へ**

①所属団体(会社)のある方は、申込方法について団体(団体責任者)にご確認ください。 ②この受講要領を最後までよくお読みいただき、記載内容に同意のうえで申込を行ってください。

③下記**【団体申込を行う講習受講者の方への注意事項】**に同意のうえ、申込を行ってください。

同意しない方は、各自で個人申込を行ってください。

## **【団体申込を行う講習受講者の方への注意事項】**

①各受講者の申込から受講結果(修了・未修了・欠席)までの状況について、団体責任者が確認を行いますので 以下の内容に同意のうえ、申込を行ってください。

受講申込書記載の同意文言

私は、貸金業務取扱主任者講習の受講申込(以下「本申込」といいます。)を所属する団体経由で日本貸 金業協会に対して行うにつき、日本貸金業協会が、私の貸金業務取扱主任者講習の結果に関する情報 を所属団体に対し提供することに同意します。なお、本申込に関し生じた紛議については、所属団体と 私の間で解決するものとします。

- ②「受講会場の予約」は団体責任者が一括して行いますので、各申込者から個別に予約を受付けることはできま せん。(※受講会場の予約有効期間は予約した翌日から3週間です。この期間内に団体責任者は申込の確定 を行う必要があります。)
- ・ 団体内における申込期限は、予約有効期間を考慮し、団体責任者が設定します。申込期限のほか、申込方法、 受講会場選択方法等、すべて団体責任者の指示に従って申込を行ってください。 ※「講習事務日程一覧」の団体申込予約受付期限は、団体責任者が受講会場の一括予約ができる期限であ
- り、受講申込者の申込期限ではありません。 ③受講申込手続き(受講会場予約および受講料払込み以外の申込手続き)は、必ずご自身で行ってください。
- ・ 申込は団体責任者から受講料が払込まれた時点で正式に受理されます。
- ・ 一旦、「団体申込」された申込を途中から「個人申込」に変更することはできません。またその逆もできません。

# **(6) 団体申込フロー①**

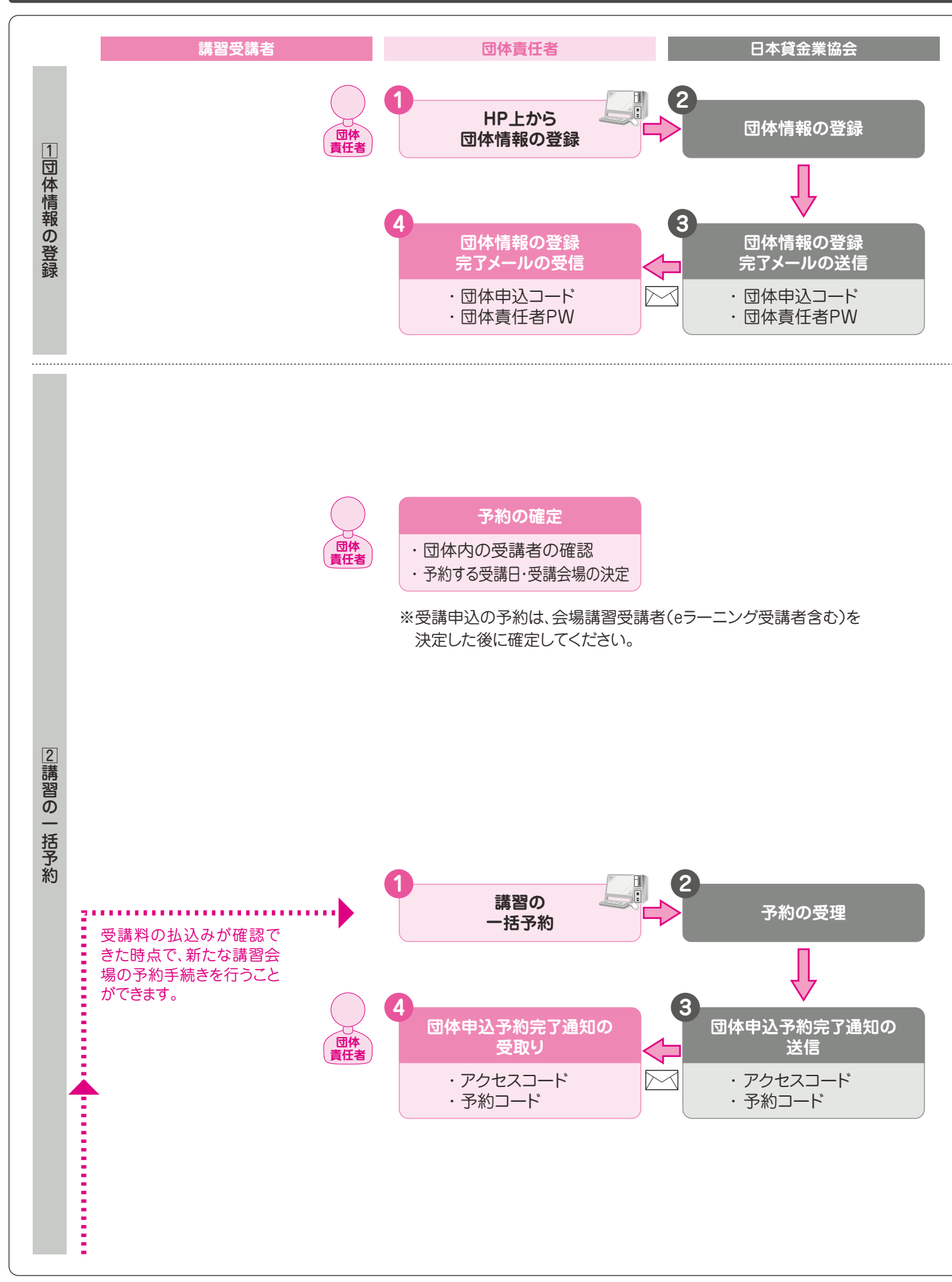

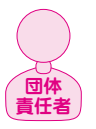

# **【団体情報の登録】**

団体責任者は、協会ホームページ、登録講習内の「団体責任者メニュー」から団体責任者サイトに入り、団体および団体責任 者の情報を登録してください。団体責任者は2名まで登録することができます。 登録完了後、登録されたメールアドレス宛に「団体コード」と「団体責任者パスワード」を通知します。 ※団体責任者を2名登録された場合、「団体コード」は同一ですが、「団体責任者パスワード」はそれぞれ異なります。 ※当該団体登録は、資格試験および主任者登録申請の団体登録とは異なります。 ※登録した団体情報は次年度以降の登録講習においても利用できます。 ・ 団体申込コード :団体を判別するコードで、団体内の受講者に通知し、受講申込する際に使用します。団体責任者が 使用するインターネット上の画面(以下、管理画面といいます。)にログインする際にも使用します。 ※このコードは、団体登録を解除しなければ不変です。 ・ 団体責任者パスワード :団体責任者が使用する管理画面にログインする際のパスワードです。 団体責任者以外の方に通知しないでください。 <sup>2</sup> P 「団体登録の管理」参照 日本貸金業協会 (検索)

※登録いただいたメールアドレスは、緊急連絡が必要となった場合等においても利用いたします。 団体登録を解除したい場合は、団体責任者メニューの団体登録解除から手続を行ってください。(P37参照)

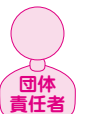

**団体 責任者**

# **【予約の確定】**

団体内の受講者を確認し、受講する会場講習を決定し、次で予約する講習会場の予約数を決定してください。 現在主任者登録を受けている者で登録更新を受けようとする者が受講申込をする場合は、当該者の主任者登録の有効期限 等を確認のうえ、当該受講者の受講日等の決定を行う必要があります。受講日によっては登録更新を受けられないことがあり ますので十分にご確認ください。

☞受講日の決定について

現在主任者を受けている方・・・・ (<mark>23</mark> p 「1.講習受講から主任者登録までの流れ」参照

初めて主任者登録を受ける方、主任者登録の有効期限が経過した方・・・・ <mark>23 p 「1.講習受講から主任者登録までの流れ」参照</mark>

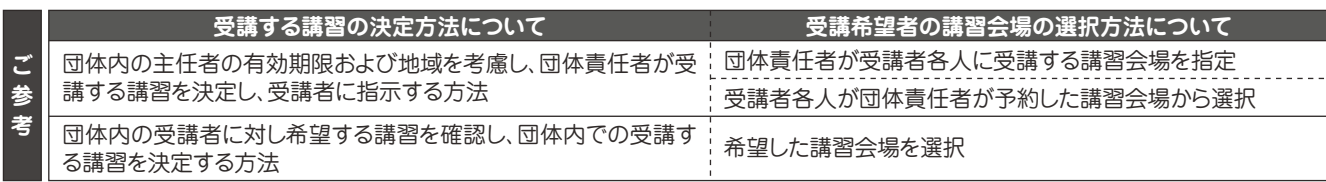

団体責任者は、団体内での方法を決定し、受講者に指示してください。

#### **【講習の一括予約】**

団体責任者は、団体責任者サイトの「講習会場一括予約」から必要な数の講習会場の手続きを行い、予約をしてください。

一括予約では、複数の会場(eラーニング講習含む)を一括して予約することができます。

1度に予約できる人数は、1会場につき10名、合計50名としています。それ以上に予約数が必要な場合は、問合せ窓口までお 問合せください。

※eラーニング講習では、定員制度は設けておりません。

予約手続完了後、団体申込に必要な「アクセスコード」と「会場予約コード」を通知いたします。

※各講習で予約受付期間が異なりますので「講習事務日程一覧」をご確認ください。

※申込が必要な方が予約できなくなりますので、必要数以上の予約はご遠慮ください。状況により、協会から予約数の減少をお 願いすることがあります。

※すでに予約されたものがあるとき、および未受理の受講申込があるときは、新しい予約をすることができません。

- ※予約手続完了後の予約の変更は、団体責任者サイトからはできません。問合せ窓口までお問合せください。
- ・ アクセスコード :団体内の受講申込者に通知し、団体内の受講者が、インターネット申込をする画面にログイン

する際に使用します。予約ごとに変更になります。 ※郵送申込では不要です。

・ 予約コード :予約する会場ごとに設定されるコードで、団体内の受講者に通知し、受講申込する際に使用します。 同じ会場であっても、予約ごとに変更になります。

#### **【予約の有効期限(申込確定期限)】**

予約は、予約受付日の翌日から3週間有効です。この期間中に、団体内の受講者各人が申込手続きを行い、団体責任者は申 込の確定を行ってください。期限までに申込の確定が行われない場合は、その期間の経過により講習会場の予約および各受 講者からの受講申込は取消されます。取消後、再度団体申込を行う場合は、新たな講習会場の予約および各受講者からの受 講申込が必要になります。

団体責任者は余裕をもった団体内での申込期限を設定し、団体内の受講者に指示してください。

- <sup>136</sup> P「申込の確定」参照
- ※団体内の受講者が郵送申込を行う場合は、受講申込書類を協会に送付する日数についても考慮し、団体内での申込期 限(インターネット申込より早めの申込期限)を設定する必要があります。

<sup>29</sup> P 「団体責任者の役割」参照

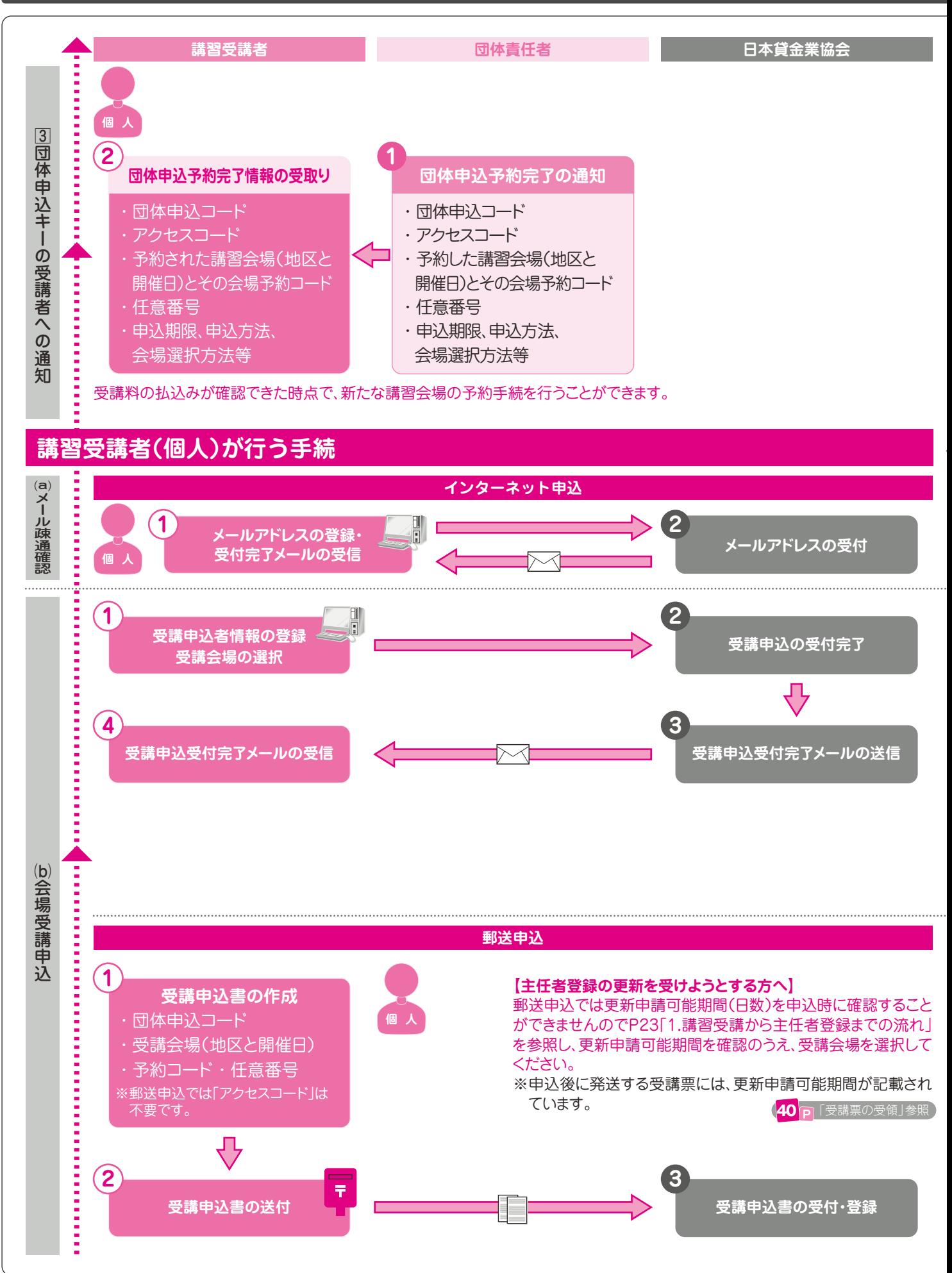

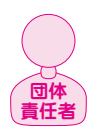

**個 人**

# **【団体申込予約完了の通知と受取り】**

団体責任者は協会から送信された「予約完了通知」に従って団体申込希望者に、以下の事項を通知してください。

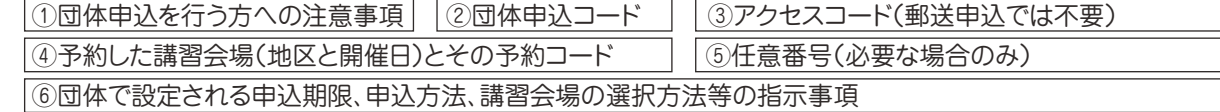

#### **※任意番号について**

 1~10桁の英数字を設定することができます。各団体で必要に応じてご活用ください。 任意番号を使用する場合は、団体内の申込者各人に「団体申込コード」等とあわせて通知してください。

任意番号は、団体責任者がインターネット上で進捗管理を行う画面に表示されます。

#### **■受講申込期限について**

団体責任者が取得した予約の有効期限は、予約受付日の翌日から3週間です。この期間中に団体責任者は申込の 確定を行う必要がありますので、受講者は、団体責任者から指示された期限までに申込手続を行ってください。

#### **■受講会場の決定について**

 団体責任者の指示に従い、受講会場等を決定・選択してください。 主任者登録更新を受けようとする方は、受講会場決定に際し、更新申請可能期間を必ずご確認ください。 登録更新の申請手続に余裕を持つため、当該期間(日数)を3ヵ月(90 日)以上確保することをおすすめします。 希望する講習がない、更新申請可能日数が少ない等、受講会場について不都合がある場合は、団体責任者にご連絡ください<br>☞ 晋請ロの沖定について ☞受講日の決定について 現在主任者登録を受けている方 ・・・・ 23 p 「1.講習受講から主任者登録までの流れ」参照 1 「軍新由 <mark>32</mark> p 「予約の有効期限」参照

初めて主任者登録を受ける方、主任者登録の有効期限が経過した方・・・・ 23 p [1 **23** P 「1.講習受講から主任者登録までの流れ」参照

# **【インターネット申込】**

登録いただいたメールアドレスは、緊急連絡が必要となった場合等においても利用いたします。 ࢶพ 協会ホームページTop > 貸金業務取扱主任者 試験・講習・登録 > 登録講習から申込みます。 受講者各人は、団体責任者から受取った団体申込予約完了情報を準備し、 申込には申込希望者自身のメールアドレスが必要になります。

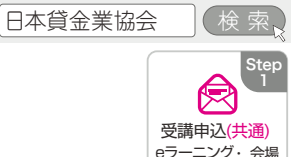

#### **ՎҲལ݃ࡩݗ** 【受講申込時の注意点】

)O年O月<br>ヶ平理司

DO年O月<br>※ 受講可能

- <u>ょ</u>ヌ調中込吋の左慮点』<br>・団体責任者から指示されたインターネット申込期限までに申込手続きを完了してください。
- ・団体責任者が予約をしていない講習および予約数に達した講習には申込できません。受講会場について不都合がある 場合は、団体責任者にご相談ください。 غՆߪſŘŮƅŠƆण̶

現在主任者登録を受けている方で登録更新が可能となる講習には、下記①②のとおり、更新申請可能期間が表示されま す。主任者登録の更新を受けようとする方は、必ずご確認ください。

①講習会場選択画面に **更新申請可能日数(団体申請・個人申請別)** が 表示されています。

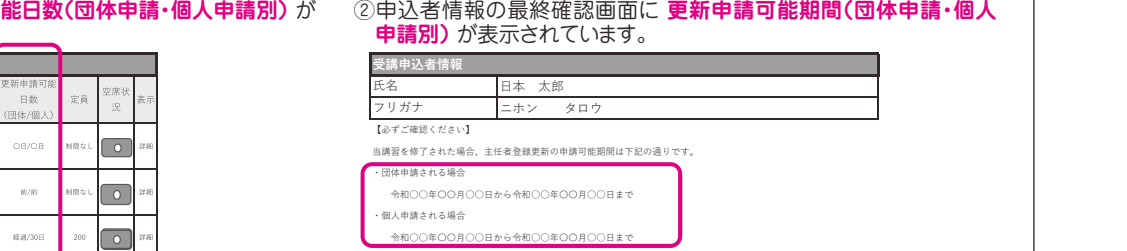

主任表発録の由請が「軍新」掲いでかい場合は、講習受護員から6+日以内であれば生任表発発を行うことが可能です ※「前」は「更新期間前」、「経過」は「更新期間経過」を意味し、更新可能期間がない(更新期間外)ことを表します。 ※「\*\*\*/\*\*\*」の表示は、現在主任者登録されていない方(更新申請対象外)であることを表します。

**【郵送申込】** ①受講申込書の作成

 $65 - 225$ 

 $\frac{1}{2}$ 会場講演  $-0.0083$ 

**個 人**

**個 人**

**個 人**

受講申込書に必要事項を記入します。

※郵送申込では「アクセスコード」は不要です。

#### ②受講申込書の送付

#### 団体責任者から指示された郵送申込期限までに簡易書留で郵送を完了してく ださい。

 ※申込受付窓口への郵送は、受講者各人が個別に行っても、団体(もしく は 営業所等)で取りまとめても構いません。なお、複数の受講申込書類を同 封 する場合は、必ず「団体申込●●名分在中」と朱書きで明記してください。 協会は、受講申込書等に不備事項がないことを確認し、申込を受付します。 不備事項等があり、申込を受付できない場合は、補正事項を指摘の上、必要書 類を再提出していただきます。

 ※団体責任者が予約をしていない講習および予約数に達した講習には申込で きません。この場合、協会から団体責任者(状況により受講者)に当該事 項 の連絡を行い、調整を行いますが、ご希望の講習を申込できない場合があ り ますので予めご了承ください。

## **【郵送先】**

〒103-0015 東京都中央区日本橋箱崎町4-3 国際箱崎ビル

日本貸金業協会

主任者講習事務センター

**≪ご注意≫**

- 受講申込書は日本貸金業協会本部ま たは支部にご持参いただいても受理い たしません。必ず郵便局の窓口で手続 してください。
- 申込書未着については、当協会では-切責任を負えませんので、申込者本人 が後日直接郵便局に事実確認できるよ うに、必ず簡易書留郵便で送付してく ださい。

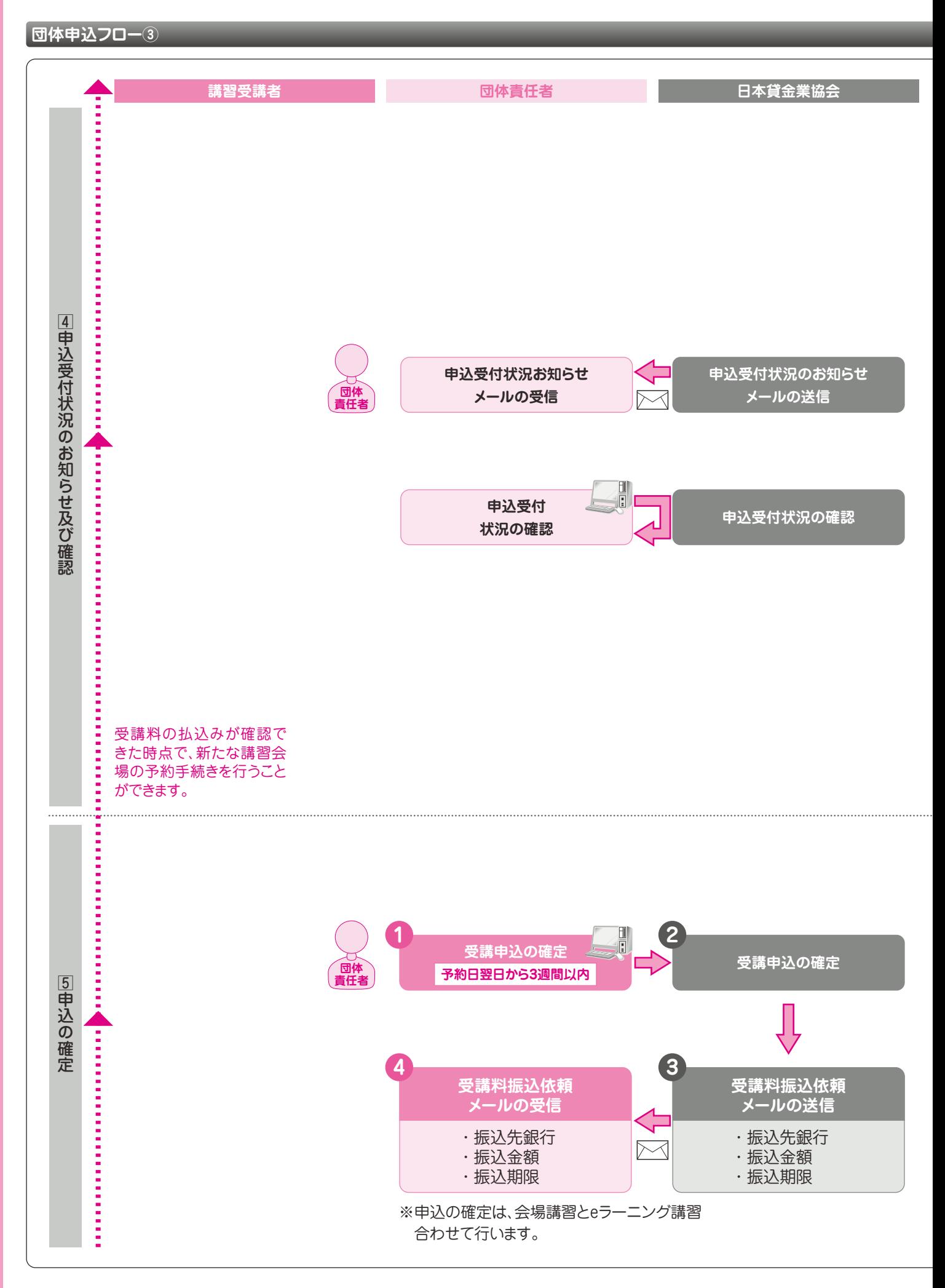

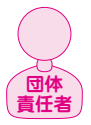

## **【申込受付状況お知らせメール】**

申込受付等、下記①から⑤に該当する人数に変動があった場合に、団体責任者宛に「申込受付状況・受講状況お知らせメー ル」を送信いたします。

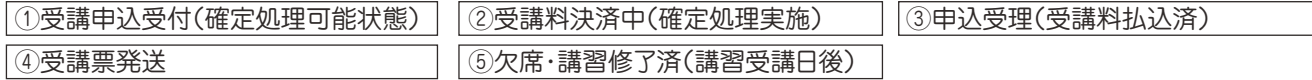

※当該メールはすべての予約を一つに集計したものを送信いたします。各会場ごとの状況を確認する場合は、下記の「申込 受付状況の確認」を行ってください。

#### **【申込受付状況の確認】**

申込受付状況を下記の画面でリアルタイムに確認することができます。

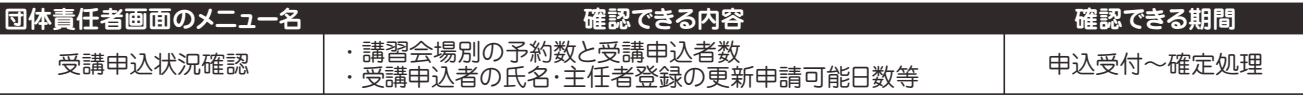

#### ☞更新申請可能日数について

現在主任者登録を受けている方で登録更新が可能となる受講者には、受講申込状況確認内の「受講申込者一覧」画面 に下図のとおり、更新申請可能日数(団体申請・個人申請別)が表示されます。

主任者登録更新を受けようとする受講者については、登録更新の申請手続きに余裕を持つため、当該期間(日数)を3ヵ月 (90日)以上確保することをおすすめします。 24 P 「更新申請可能日数とは」参照

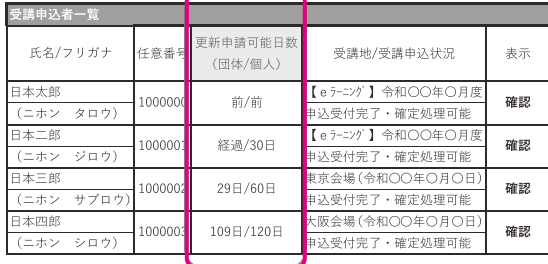

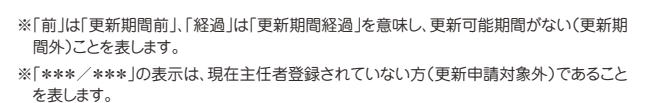

### **【申込受付の取消し・受付内容の変更】**

申込受付の取消しは、「受講申込状況確認」メニューから行うことができます。 受講会場の変更は、インターネット申込の方は、一旦受講申込を取消し後、新たに受講申込を行ってください。郵送申込の方 は、資格試験合格証書番号をご準備のうえ、問合せ窓口にご連絡ください。 ※申込受理後の受講会場の変更は、講習会場変更の条件内で行うことができます。 ※申込の確定後は、申込受付の取消しはできません。 **39 P 「各種変更について」参照** 

## **【申込の確定】**

**団体 責任者**

「受講申込状況確認」メニューで、申込受付状況(上記参照)を確認し、受講者がすべて申込まれていることを確認後、申込の 確定処理を行ってください。

申込の確定処理は、予約日翌日から3週間経過日に設定されている申込確定期限(予約有効期限)までに行ってください。

#### **(申込の確定処理時の注意事項)**

- ・ 書類不備等対応中の受講申込者がいる場合は、確定処理ができません。不備解消後に確定処理を行ってください。
- ・ 申込の確定処理と同時に、当該確定で使用されなかった予約枠は、解放されます。
- ・ 期限までに確定処理がない場合は、その期間の経過により講習会場の予約および各受講者からの受講申込は取消されま す。取消後、再度団体申込を行う場合は、新たに講習会場の予約および各受講者からの受講申込が必要になります。
- ・ 申込の確定後は、確定内容の変更および取消しはできません。

## **■請求書について**

申込確定後、団体責任者メニューからPDF形式ファイルの請求書をダウンロードすることができます。必要な方はご活用く ださい。請求書は、受講料の払込み確認日から10日後までダウンロードすることができます。

**団体責任者が行うこと**

**申込の確定** 予約日翌日から3週間以内

# **団体申込フロー④**

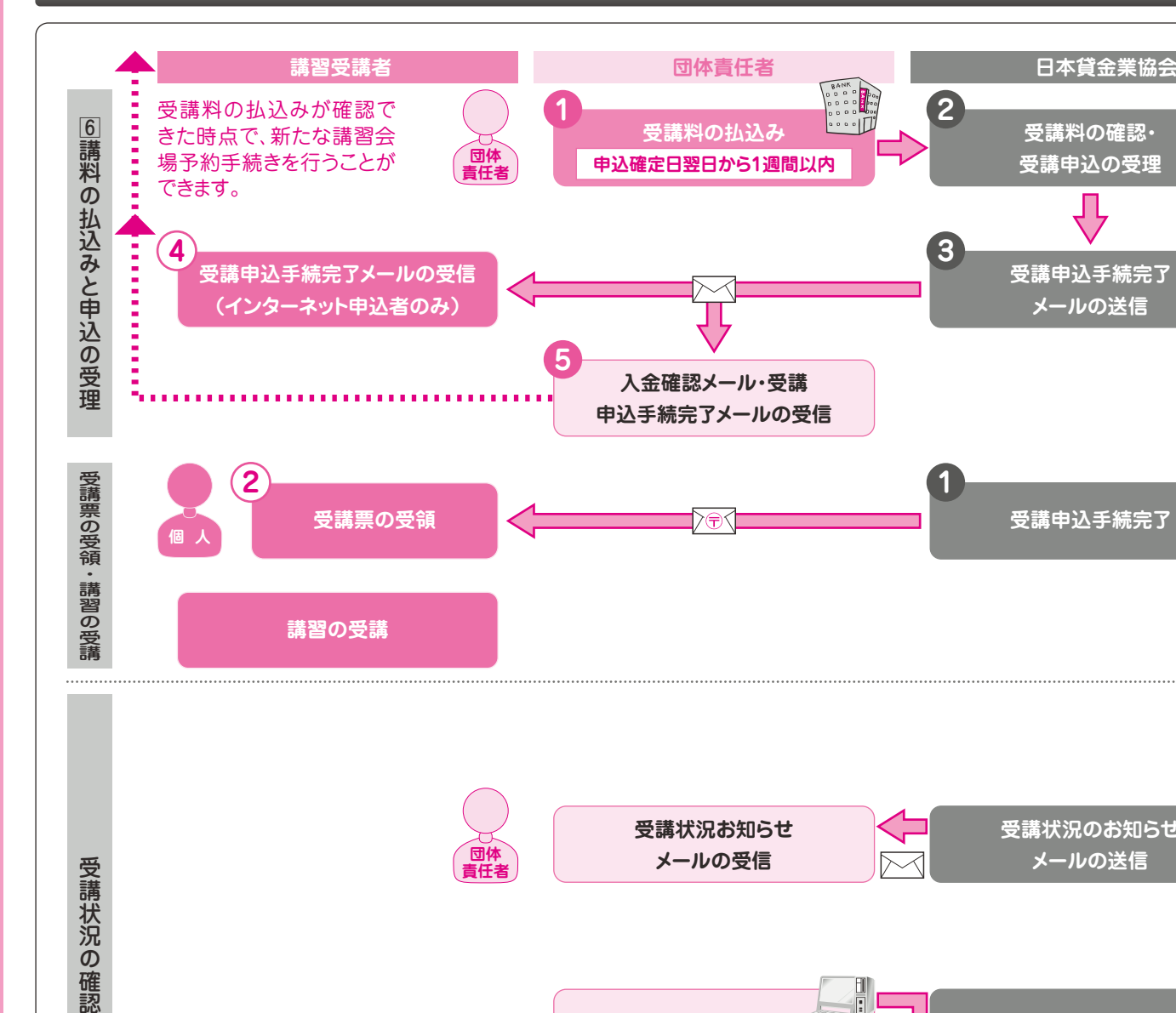

**受講状況のお知らせ** ◁ **受講状況お知らせ 団体 メールの送信 メールの受信**  $\boxtimes$ 受講状況の確認 **責任者 受講状況の確認 受講状況の確認**

# **【団体登録の管理】**

団体登録に有効期間の定めはありませんが、3ヵ月ごとにパスワードの再設定を行う必要があります。 団体責任者メニューログイン時の指示に従いパスワードの再設定を行ってください。 団体登録の登録内容(団体および団体責任者の情報)が変更になった場合は、団体責任者メニューの登録内容変更から変更 の手続きを行ってください。

## **【団体登録の解除】**

団体登録を解除したい場合は、団体責任者メニューの団体登録解除から手続を行ってください。 再度団体申込を行う際は、新たに団体登録をする必要があります。 ※団体登録解除後は、解除した団体コードで団体責任者サイトにログインできなくなるため、受講者の受講状況等の確認は できませんのでご注意ください。

※受理前の受講申込がある場合は、団体登録を解除できません。

# **【主任者登録講習に係るお知らせ】**

登録講習に係るお知らせは、協会のホームページで公表いたします。 協会では、新着情報を掲載した時にその旨をメールでお知らせするサービスを行っていますので、ぜひご利用ください。 ※メールアドレスの登録が必要になります。協会ホームページトップ画面の更新通知「新着情報配信登録」から手続きを行ってください。

※当該システムでは、登録講習以外の協会全般の新着情報について「新着情報配信メールサービス」のお知らせが届きます。

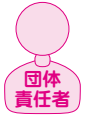

# **【受講料の払込みと申込の受理】**

受講者一人につき16,230円です。(うち消費税 1,475円、適用税区分10%)登録番号T5-0104-0500-7114 指定の銀行口座に指定の期日(申込の確定日翌日から1週間以内)までに受講料を振込んでください。

期限までに払込みがない場合、その期間の経過により、講習会場の予約および各受講者からの受講申込は取消されます。取 消後、再度団体申込を行う場合は、新たに講習会場の予約および各受講者からの受講申込が必要になります。 振込の際の振込手数料は団体様負担となります。

受講料の払込みを確認後(振込日から1~2営業日後)、入金確認メール(受講申込手続完了メール)を送信いたします。 受講者(インターネット申込者)にも受講申込手続完了メールを送信いたします。

この時点で、申込が正式に受理されます。

請求書は団体責任者サイトからダウンロード(※)できます。

※協会が受講料の振込を確認した日から10日後まで。

**受講料の払込み** 申込確定日翌日から1週間以内 **団体責任者が行うこと** 受講料の払込みが確認できた時点で、新たな講習会場予約手続を行うことができます。 (例 4月10日確定→4月17日が払込み期限)

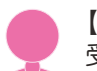

**個 人**

**団体 責任者**

#### **【受講票の受領】**

受講票の発送予定日(「会場講習事務日程一覧」参照)に受講申込されたときの住所宛に発送(普通郵便)いたします。 40ページをご確認ください。

## **【講習の受講】**

43ページをご確認ください。

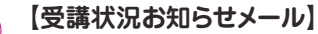

申込受付等、下記①から⑤(以下、受講状況という)に該当する人数に変動があった場合に、団体責任者宛に「申込受付状況・ 受講状況お知らせメール」を送信いたします。

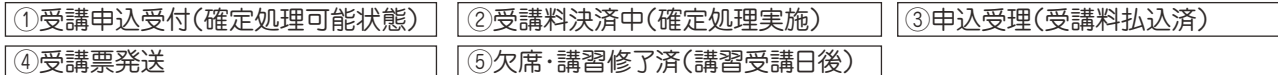

※当該メールはすべての予約を一つに集計したものを送信いたします。各会場ごとの状況を確認する場合は、下記の「申込 受付状況の確認」を行ってください。

※当該メールは、前述の「申込受付状況お知らせメール」と同一のものとなっています。 (<mark>36 p</mark> 「申込受付状況お知らせメール」参照

# **【受講状況の確認】**

受講状況を下記の画面でリアルタイムに確認することができます。

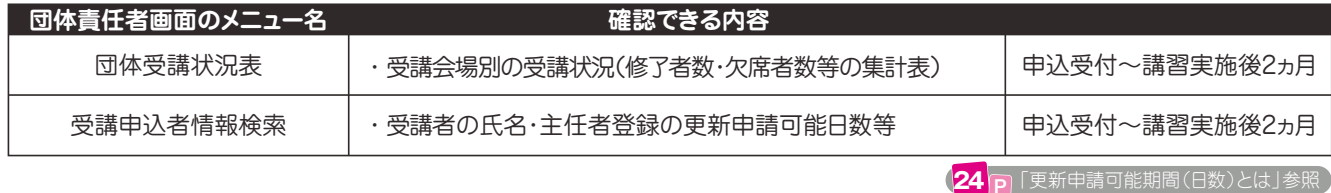

#### **【受講申込の取消しについて】**

申込の受理後は、受講申込の取消しはできません。

1 P [受講料]参照

以下の場合は、申込は受理されず、講習会場の予約および各受講者からの受講申込は取消しされます。

・ 講習会場の予約有効期間内に団体責任者により申込の確定が行われない場合

・ 申込の確定後、指定の期日までに団体責任者により受講料の払込みがなされない場合

取消後、再度団体申込を行う場合は、新たに講習会場の予約および各受講者からの受講申込が必要になります。

※申込書類等の返還が必要なときは、返送にかかる費用はご負担ください。